# Install Arch Linux Easiest Way Through GUI and CLI

#### wxguy

#### 2022-05-07 15:00:00 +0530

## **Contents**

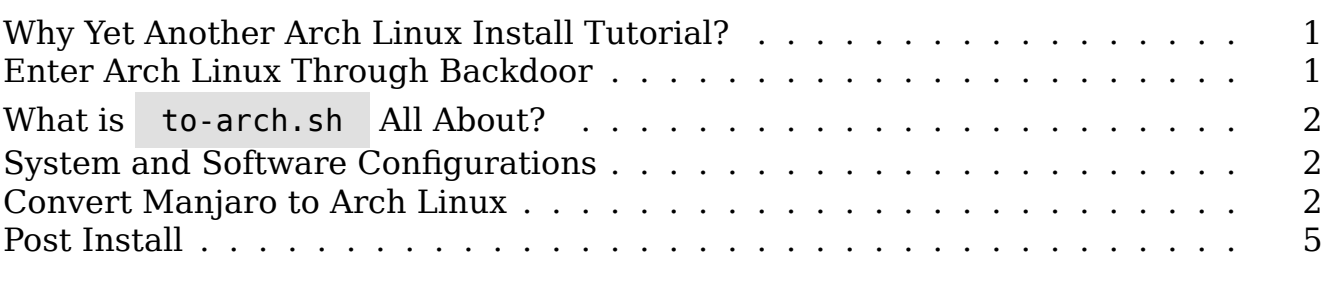

#### <span id="page-0-0"></span>**Why Yet Another Arch Linux Install Tutorial?**

If I have to say it in two words, the tutorial written here is damn easy and quick .

I started using [Arch Linux](https://archlinux.org/) somewhat around 2014. It was new to me migrating to Arch from Ubuntu as many procedures required to be configured manually. I referred Arch Wiki's famous *Beginners Guide* to install and configure my system. I had to spend a lot of time reading the wiki to understand and execute commands one by one. It was time-consuming.

But now it is 2022, there is no more *Beginners Guide* in the Arch Wiki. The official installation guide is located at [https://wiki.archlinux.org/title/installation\\_guide](https://wiki.archlinux.org/title/installation_guide) and is updated with a lot of content to match the changes in newly included Arch Linux software and components. This time, I do not have time to read and install it. Done some search and research on google and finally fixed this procedure.

#### <span id="page-0-1"></span>**Enter Arch Linux Through Backdoor**

The procedure we will follow here is not to install Arch Linux. We will not even download Arch Linux ISO. Instead, we will install Manjaro Linux and remove Manjaro OSspecific packages and components from the installed system. A question may arise if it is the right thing to do so? The answer to this question is "Absolutely Yes".

For this, you need to understand how this Manjaro Linux or any other derivative Linux distributions are built from its parent distribution. Manjaro claims to be easy to use

for beginners and advanced users. To achieve these stated objectives, developers behind Manjaro develop a few GUI tools, artworks, and additional configurations to OS components here and there. They also host all the Arch Linux packages on their repository to control update frequency and delivery of packages to you.

If you know what additional packages are built by Manjaro and how to revert to the Arch Linux repo, then you can remove those packages easily and default back to Arch Linux. That is what exactly is done by a little bash utility called to-arch.sh.

#### <span id="page-1-0"></span>**What is to-arch.sh All About?**

to-arch.sh is a bash shell script, developed by kskeigrshi . Unlike, most opensource software, this bash script is hosted at <https://sr.ht/~kskeigrshi/to-arch.sh/>, rather than famous code hosting websites such as GitHub, GitLab, Sourceforge, etc. This script is designed to uninstall all software components installed by Manjaro and rebase the repo back into Arch Linux repositories. While doing so, it will ask a series of questions from users to configure the system properly. In the end, you will get your Arch Linux back while preserving the userland and packages which was installed as part of Manjaro OS.

I tested this script around November 2021 (Manjaro KDE) and tried again a few days back (Manjaro Xfce). On both occasions, it worked like a charm. Manjaro installation took around 18 min and reverting to Arch Linux took just 8 min. That is awesome considering hours required for installing Arch Linux manually. In the rest of the article, I will write on steps to be followed to achieve this.

### <span id="page-1-1"></span>**System and Software Configurations**

I have used this script on both real hardware and virtual machine. The script was executed immediately after the installation of Manjaro Linux to avoid potential conflicts at a later stage. Screenshots shared here are taken from Virtual Box, but the is no difference I found under real hardware as well.

The Manjaro Linux I tried was version 21.2.6 and the ISO downloaded was manjaro-xfce-21.2.6-220416-linux515.iso .

The bash script to-arch.sh version I used was 8.1.1 . However, it is highly recommended to download the latest version of the script from [https://git.sr.ht/~ksk](https://git.sr.ht/~kskeigrshi/to-arch.sh/refs) [eigrshi/to-arch.sh/refs](https://git.sr.ht/~kskeigrshi/to-arch.sh/refs).

#### <span id="page-1-2"></span>**Convert Manjaro to Arch Linux**

The procedure detailed here is not only applicable to Manjaro. The to-arch.sh will also convert [Garuda Linux](https://garudalinux.org/) and [Endeavour Linux OS](https://endeavouros.com/).

There are many better tutorials available on how to install Manjaro Linux. Here, the focus is to convert Manjaro to Arch Linux. Therefore, I assume that you have already installed Manjaro Linux and booted for the first time. Now head over to [https:](https://git.sr.ht/~kskeigrshi/to-arch.sh/refs) [//git.sr.ht/~kskeigrshi/to-arch.sh/refs](https://git.sr.ht/~kskeigrshi/to-arch.sh/refs) and click on latest version no and then click on to-arch.sh link which will be available just about sha256:xxxxxxxx... text. If everything goes all right, the to-arch.sh script should have been downloaded to your Downloads directory.

Ensure that you have downloaded the script.

```
$ cd ~/Downloads
$ ls
to-arch.sh
```
Execute the script from the Downloads directory.

\$ bash to-arch.sh

The script will ask you to select OS type as shown below. If you are not running as root, it will ask you to provide a sudo password.

```
[wxquy@wxquy Downloads]$ 1s
to-arch.sh
[wxguy@wxguy Downloads]$ bash to-arch.sh
This script comes with ABSOLUTELY NO WARRANTY!
THIS CAN EVEN BREAK YOUR SYSTEM AND YOU HAVE DECIDED TO RUN IT!
What distro? Press 1 if you run Manjaro, 2 if you run EndeavourOS, 3 if you run
Garuda.
1==>Press Enter to continue
[sudo] password for wxguy:
:: Synchronizing package databases...
                       169.1 KiB 184 KiB/s 00:01 [####################### 100%
 core
                      1855.1 KiB 2.45 MiB/s 00:01 [###################### 100%
 extra
                         4.9 MiB 2.28 MiB/s 00:00 [###############+-------]
 community
                                                                              70%
```
*to-arch.sh : Selection of OS Type and sudo Password*

Providing a sudo password will update the system and automatically identify and inform the user about the type of OS they are running. It will also ask you if pamac is to be removed. Go ahead and say Y to this.

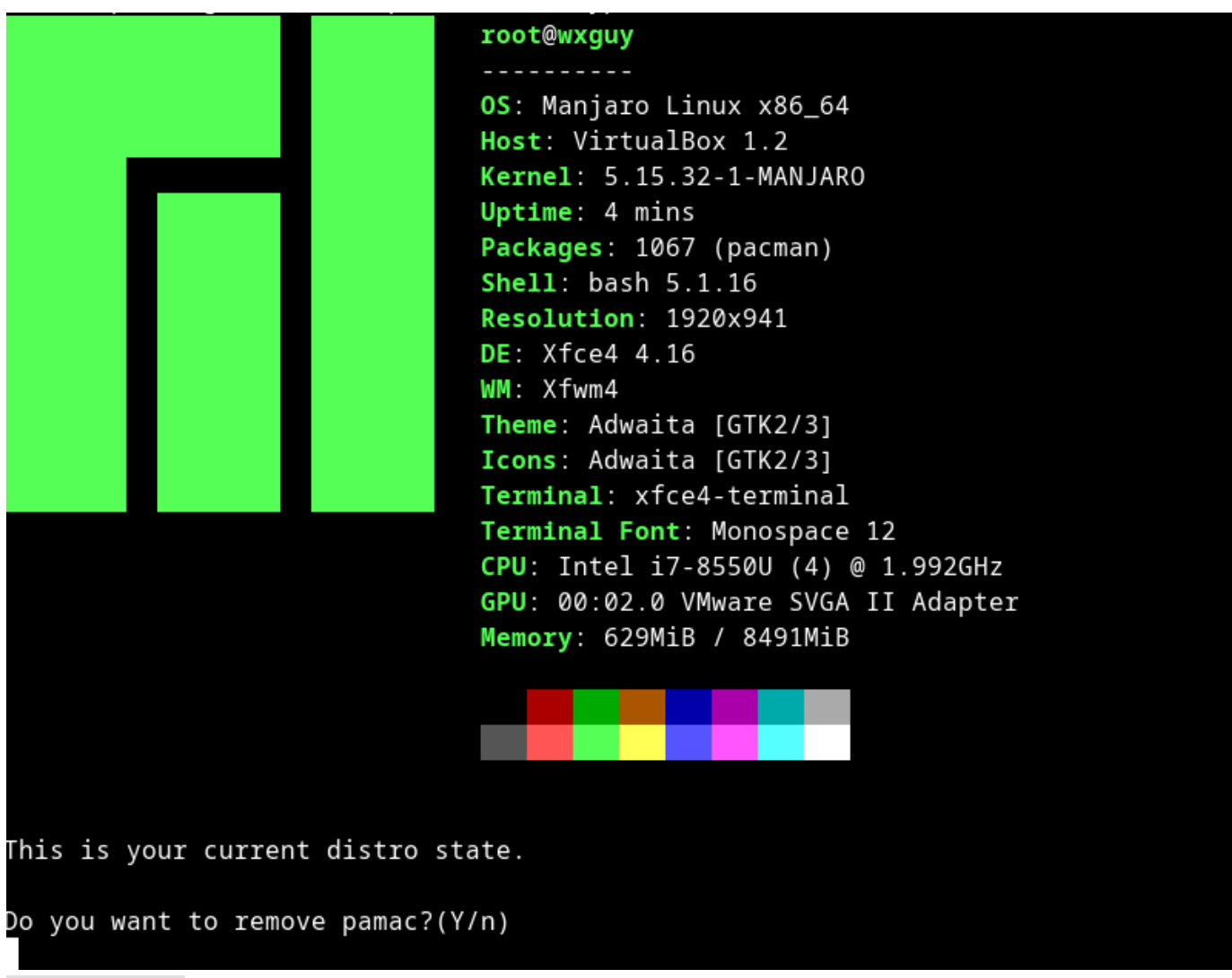

*to-arch.sh : Confirmation of OS Type and Remove pamac*

Before proceeding further, you need to select the Arch Linux repo. For this, to-arch.sh provides you to choose your favorite console-based text editor. I have chosen nano , but you may choose vim if you are comfortable. Once the text editor is enabled, the script will ask you to uncomment the repo URL from the Arch Linux user repository. Scroll down to your nearest country and enable repo. Once the repo is selected, the script will remove all Manjaro-specific components and upgrade the system.

At last, you will be asked to provide a choice to install linux or linux-lts . Select your choice.

```
Packages (7) mhwd-0.6.5-2 mhwd-amdgpu-19.1.0-1 mhwd-ati-19.1.0-1
             mhwd-db-0.6.5-21 mhwd-nvidia-510.60.02-1
             mhwd-nvidia-390xx-390.147-2 mhwd-nvidia-470xx-470.103.01-1
Total Removed Size: 0.29 MiB
:: Do you want to remove these packages? [Y/n]
:: Processing package changes...
(1/7) removing mhwd
                                                    [####################### 100%
/tmp/alpm_WbYrtk/.INSTALL: line 27: mhwd-gpu: command not found
(2/7) removing mhwd-amdgpu
                                                    [####################### 100%
(3/7) removing mhwd-ati
                                                    [####################### 100%
(4/7) removing mhwd-db
                                                    [####################### ] 100%
(5/7) removing mhwd-nvidia
                                                    [####################### 100%
(6/7) removing mhwd-nvidia-390xx
                                                    [####################### 100%
(7/7) removing mhwd-nvidia-470xx
                                                    [####################### ] 100%
:: Running post-transaction hooks...
(1/1) Arming ConditionNeedsUpdate...
What kernel? Press 1 for linux, 2 for linux-lts.
```
*to-arch.sh : User Confirmation to Select Linux Type*

I have selected linux-lts . That's it, the system will be upgraded once again, and all the packages will be downloaded from the newly configured Arch Linux repository. Once all packages are installed, you can reboot your system.

#### <span id="page-4-0"></span>**Post Install**

After you reboot your system, you can check if you running Arch or Manjaro Linux by issuing the below command.

\$ cat /etc/lsb-release DISTRIB\_ID="Arch" DISTRIB RELEASE="rolling" DISTRIB\_DESCRIPTION="Arch Linux"

There is just one small issue I have seen after converting to Arch Linux. There was no icon set for Application Menu in the bottom panel. You can see the issue in the below screenshot.

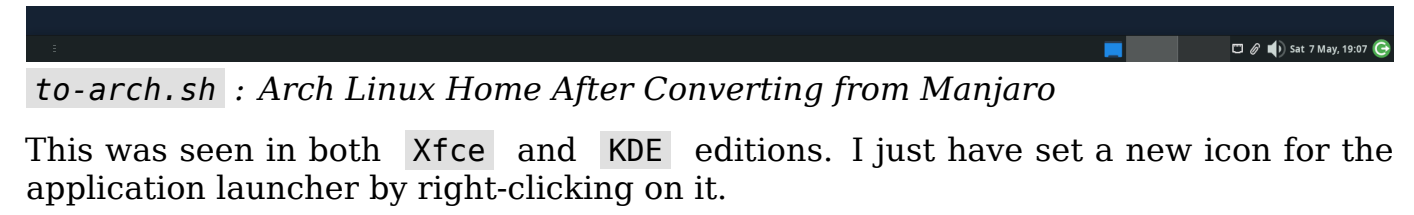

That's it. Now onwards, you can proudly say that you are running Arch Linux.

```
You can download this article from here for free.
```